# 視覚障害者用筆記代行システム新ソフトウェア

#### 知 野 照 信\*

# 1. ま え が き

視覚障害者の人達にとって、歩行の問題と読み書きの問題の解決がなされれば、生活面お よび職業面において大きな福音がもたらされ,常にその解決が望まれているところである・ 歩行の問題 と読むことに関しては,関係者の努力により現在まで成果が上げ られている・ と ころが、漢字仮名混じり文を書くことに関しては、パーソナルコンピュータおよびオフィス オートメーション機器の発展に伴う安価な漢字プリンタの出現を待たなければならなかった。 視覚障害者が他人の助けを借 りず自身で漢字仮名混じり文が書けるようになったのは,筆者 の開発した視覚障害者用筆記代行システム(1)~(3)等を用いて、ここ1,2年で、まだ始まった ばか りである.

**先に報告した筆記代行システムはプログラムエリアが小さかったため、入力した漢点字を** 音声で確認し印字する最小限の機能で、編集機能は文字を書き変えるのみで、ワープロとし ての機能は非常に貧弱であった. 本報告の新ソフトウェア(4)は、拡張漢字 ROM&RAM カ ートリッジを増設することによりプログラムエリアを増加させ、三マス漢点字をサポートし, 漢方医学で使われる第二水準漢字を約 150 字追加,弱視者用の画面表示機能を追加し,モー ド横能としては,従来からの機能 (文書作成,文酋登録,文書呼び出し,文書削除,文書印 辛)に,文責作成継続,登録文書読み上げ,印字書式設定,フォーマット按能の追加,かつ 編集機能としては、文字挿入・削除 (連続して可能). 現在行取 り 消し,一行挿入・削除,

文章中央位置に,文章右寄せ,カーソル文頭,カ ーソル行頭,音声モニタ停止,画面表示停止,現 在行読み上げ,複数行読み上げ,現在行印字,漢 字の JIS コード入力, タブ数設定等の機能の追 加を行い、視覚障害者用ワープロとして充実させ たソフトを新たに開発したものである.

# 2. 仮名,漢点字

位名,漢点字については文献(2)で述べてあるの で,ここでは,以下の説明のために必要なことを 簡単に述べる.

図1に仮名。漢点字を示す。図で黒丸のところ が浮き上がり触読される。仮名点字の組立はロー

雷気工学科 助教授 原稿受付 昭和61年9月30日

|<br>|-<br>|- 1 - <sup>6</sup>-●一・・一一一●- ●・・-1かJ●一-rき J )<br>-- ● اللہ<br>-- ● ا --●- ●---rが J マス漢字<br>点 - 終点  $\frac{1}{\bullet}$   $\frac{1}{\bullet}$ ●-I●一一rJ \*+ + + ] 三マス茶 l - 一 一l . ● l お<br>ー 一- |<br>|<br>|  $\mathsf{r}_2$ --+ 再音符 半群音符 よう音符 ー<br>- 二 二 二<br>- 『エ 『元 l ● ● 一 ・ 図 1 仮名,漢点字 ・-●耕点 -<br>●<br>●●●<br>● ● ● マジ式で6点で表す.すなわち,1,2,4の3点で「あいうえお」の母音ができ,他の3. 5, 6の3点の組合せで子音ができ、6点を一マスと数える. 濁音,半濁音およびよう音は, 前置符を付けて表し、12点二マスで表す. 漢点字は8点で表し、図に示すように、6点のう えに 2点の漢字符号 (漢字の始まりを示す始点,終 りを示す終点)を付け,仮名点字 と区別 している.

# 3. ソフトウェア

3-1 メモリマップ

本システムは.パソコン(NEC製のPC-6601または PC-6601SR),拡張漢字 ROM&RAM カートリッジ,点字キーボード,漢字プリンタおよび CRT モニタから構成される.拡張漢 字 ROM&RAM カートリッジを増設したときの PC-6601, PC-6601SR のメモリは並列に 接続され、バンク切り換えによりアクセスされる.

「本ソフトは、メインプログラム (モード機能) 部分はベーシックで書かれ,他の,文章作成, 編集部分はベーシックで書かれた後コンパイルされ,処理のスピ- ドアップを図っている. コンパイラはメモリに常駐されるようになっているため,コソパイラのオブジェクトエリア が制限され約11.3Kバイ トしか取ることができない.したがって, コンパイラされたオブジ ェクトをリロケートできるように工夫しプログラムエリアの拡大を図った.プログラム,テ ーブルデータ,音声読みデータおよびその他のメモリマップを図 2に示す.

#### 3-2 三マス漢点字のサポー ト

図1に示した漢点字は、部首を重視して構成されており、一マス点字では特に重要な部首 を当て,二マス点字では第一マス目に偏や冠を,二マス目につくりやあしを当てている.常 用漢字は一マス、二マスで作られている. 二マス12点では4095通りの漢字を表すことができ

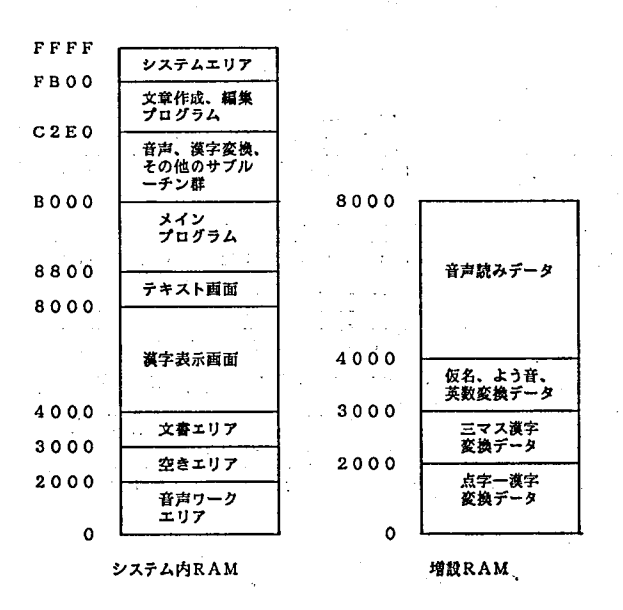

図2 メモリマップ

る訳であるが,漢点字は部首の組合 せであるので制約を受け、JIS 第一 水準漢字 (2965文字) 全てを二マス で表すことはできない.したがって, 表示できない漢字は三マス18点で表 す.三マス洪点字を16進法で表した 点字コードと JIS 漢字コードとの 間には何らの関連性がないので点字 コードから漢字コードに変換するに は、変換テーブルを作成し、変換テ ーブルを参照し変換する方法が最良 である.変換テーブルの作成は,点 字コードから固有のアドレスを求め, これをテーブルアドレスとして JIS 漢字コードを書き込んでやればよい. 三マス漢点字の固有ア ドレスは,一 例として図3の「杓」の漢字では,

左から縦に4ビットずつ16進コード で読むと EIO63F 24ビットとな る.三マス洪点字は上の行 6ビット を除いた残 り18ビットで漢字の意味 を表 している. 6ビットを除いた固 有ア ドレスは2919Fとなる. 8ビッ トパソコンで扱えるアドレスは16ビ ットまでであるので,18ビットのま までは直接ア ドレステーブルを作成 できない. そこで,18ビットの内6,2 の2ビットを取り出し、これにより 4つのグループに分け、残り16ビッ トで固有アドレスが決まり,図3(b) となる.

### 3-3 メインプログラム

図4に視覚障害者用筆記代行シス テム新ソフトウェアのメインプログ ラムフローチャートを示す。プログ ラムはオー トスター トになっている ので,フロッピーディスクをセット し,電源をオンすれば自動的に始ま る.先ず,「説明が要るときは せ」 と音声でモニタする. このとき、点 字キーボードより仮名点字の「せ」 を入力 (入力された文字は音声でモ ニタされ確認できるようになってい る.)すれば,モード選択方法を音声 で説明する.「ナンバーイン」の音声 モニタには,作成した文書を登録す るフロッピードライブ1, 2の選択 を行う. 「モード選択」の音声モニ タには,仮名点字の 「し」を入力す れば、文書エリアをクリアして新規 に文章作成モー ドとなる. 「け」入 力では,文章作成続継モー ドとなり 文書エリアをクリアしない。「と」 入力では、文書登録を行う。登録ラ ベル名は6文字まで 許 され,平仮 名,英数文字が使 え る.「よ」入力

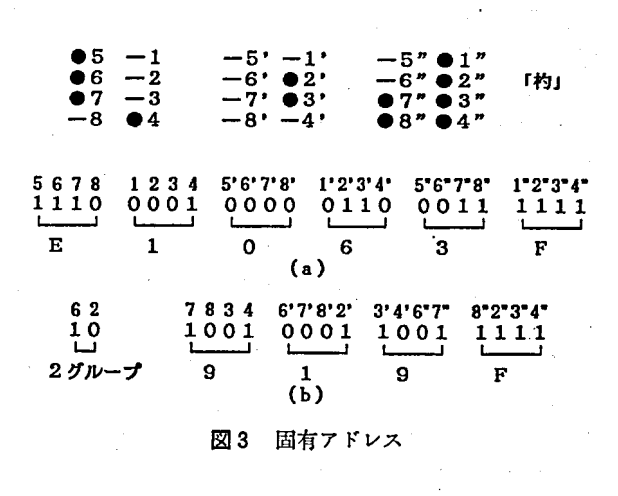

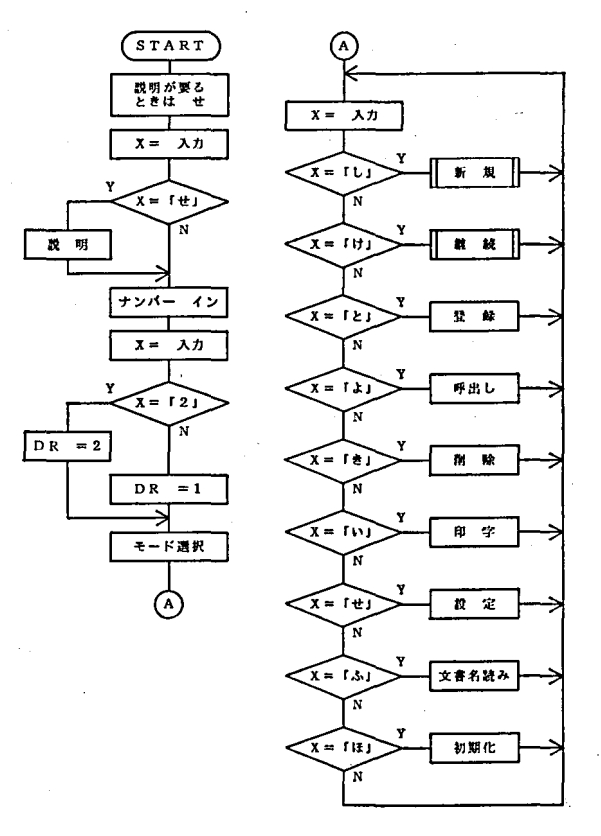

図4 メインプログラムフローチャート

で文書呼び出し.「き」入力で文書削除,「い」入力で印字をそれぞれ行 う.「せ」入力では, 印字の書式設定を行い,一行印字文字数,一ページ行数,文字間,行間,縦倍角,横倍角, 4倍角,レフ トマージン等の設定が 行 える.「ふ」入力で登録された文書名を音声で読み上 げる.「ほ」入力では,フ ロ ッピーディスクをフォーマットする.文章作成,編集が終了す れば,「登録は」と」と音声モニタする.「と」を入力すれば, 文書登録モードとなる.

3-4 文章作成,編集プログラム

図5に文章作成、編集サプルーチンのフローチャートを示す。このモードに入ると、先ず 「クリア いち」と発声し、文書エリアをクリアしかつ一行目であることを音声モニタし, 点字入力可能状態 となる.

平仮名、片仮名、数字およびアルファベットを入力する場合は、平仮名符、片仮名符、数 符あるいは外字符をそれぞれ入力する.以後の入力は符で指定された文字入力となる.初期 状態では平仮名入力モー ドとなっている.音声モニタでの平仮名片仮名の区別は,平佼名は 女性読み,片佼名は男性読みとなり区別される.アルファベットの大文字小文字は,外字符

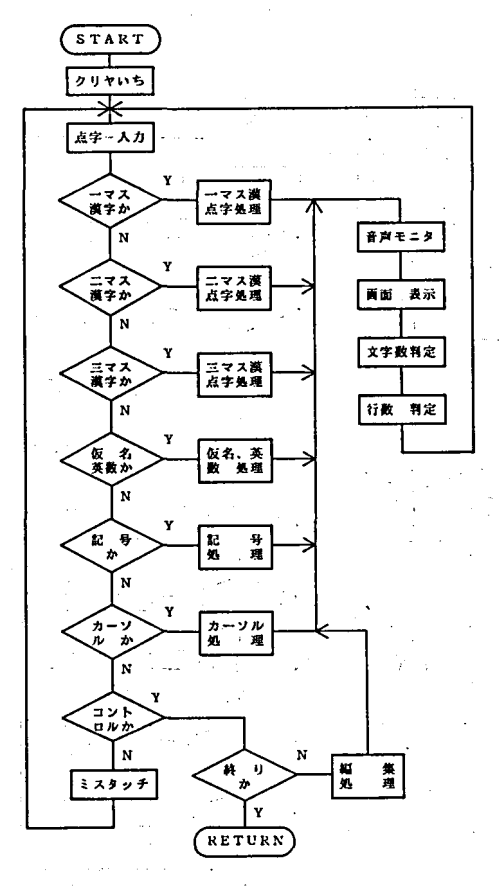

図5 文書作成フローチャート

入力後,大文字または小文字符を入力する. 初期状態では小文字になっている.音声モニ タでは,大文字は男性読み,小文字は女性読 みとなる.

-マスおよび二マス漢点字処理ルーチンは 文献(2)を参照. 三マス漢点字については、後 に述べる. 記号は JIS にあるものはほぼ使 える.カーソル処理ルーチンでは,カ-ソル の移動を行う. カーソルキーはパソコンのカ ーソルキーを使う。左右のキーは文字の戻り と進み,上下のキーは行の戻 りと進みに対応 している. カーソルが移動すると、移動した 位置の文字を読み上げる. パソコンのスペー スキーはダブキーに対応し,タブキーを押し カー・ソルキーを押せば,カーソルは設定数だ け移動し,その位置の文字を読み上げる.パ` ソコンのカーLゾル,スペースキー以外のキー を押せば,現在行と文字位置を読み上げる.

コントロールキーには、漢字の始点が割り 付けられ, コソトロールキー (以 下 C と略 す。)を押せば編集処理ルーチンとなる.この ルーチンに入り、機能に対応した文字を入力 する. 以下この操作をC+「そ」のように表 記する.

C+「そ」 文字挿入する.連続して挿入 可能. 挿入解除は, C+「か」.

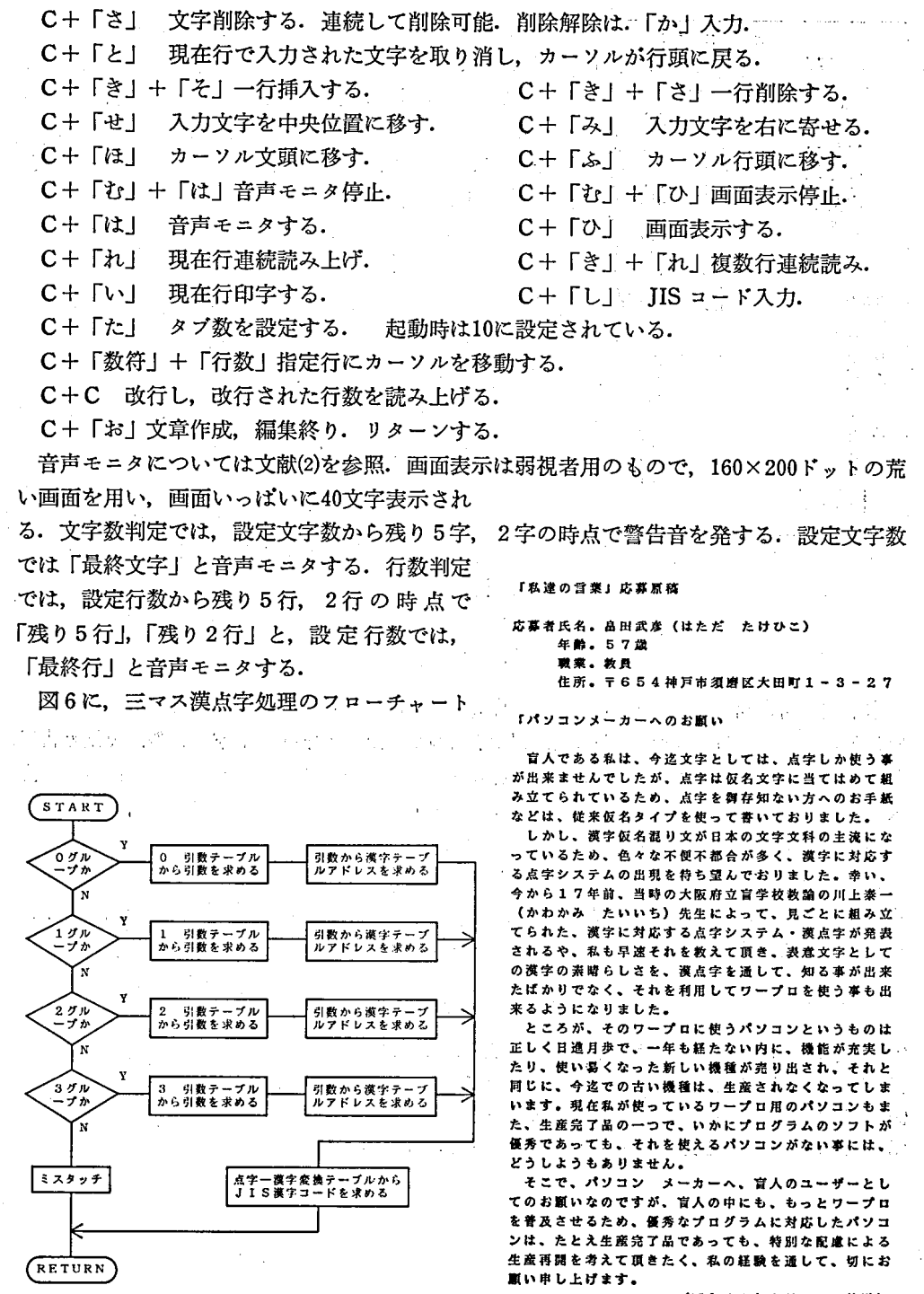

図6 三マス漢字フローチャート

(昭和 61 8月20日放送)

図 7 使用例 1

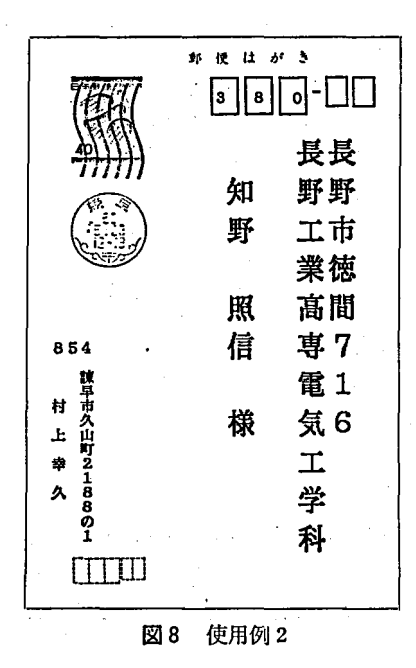

を示す。先ず、三マス漢点字がどのグループに属する か判定する. 当該グループの引き数テーブルの何番目 にあるかを判定し,引き数を求める.その 引 き数 か ら、点字一漢字変換テーブルを引くためのアドレスを 求める. このアドレスから点字一漢字変換テーブルを 引き, JIS 漢字コードを求める.

## 4. 実 行 結 果

図7に、本新ソフトウェアで全盲の人により書かれ た文章を示す. これは NHK ラジオに投稿し、放送 された 「私達の言葉」の応募原稿である.図 8は,莱 書の宛名書きの例である.これも全盲の人により書か れている. ここに載せたものはほんの一例で、多くの **全盲の人達から,通信文が寄せられており、全盲の人** でも他人の助けを借 りずに漢字佼名混 じり文が書け, 本視覚障害者用筆記代行システムは十分実用になるこ とが判った.

# 5. あ と が き

本視覚障害者用筆記代行システムは,現在百数十台使用されているようである・現在まで 使われた例は, 日常の手紙,葉書,市役所等関係筋へ出す上申書,事業計画書,実施報告書, 名簿,その他の書類, 月々の国保針灸診療明細書, 治療パンフレット, 通信用の住所録, 点 訳奉仕者の点訳指導用原稿,点訳および朗読奉仕者への感謝状,論文の原稿,機関誌等への 投稿原稿,障害者福祉大会の宣言および決議文,職員会議用の原稿,授業用の資料等が作成 されており、様々な使い方がなされている.また、大学4年次の卒論の作成に使う試みもあ る.このように,筆者の開発した視覚障害者用筆記代行システムは視覚障害者の人達に十分 役立っていることが判り,所期の目的が達成されたといえる.

#### 参 考 文 献

- (1) 知野 :昭和57年電気関係学会関西支部連合大会,G2-24
- (2) 知野: 長野工業高等専門学校紀要, 第15号 (1984), p.39
- (3) 知野 :昭和60年電気学会全国大会,No.2020

though particular

(4)・知野 :第1回リ-工学カソ7・ァレソス講演論文集,(1986),p.75